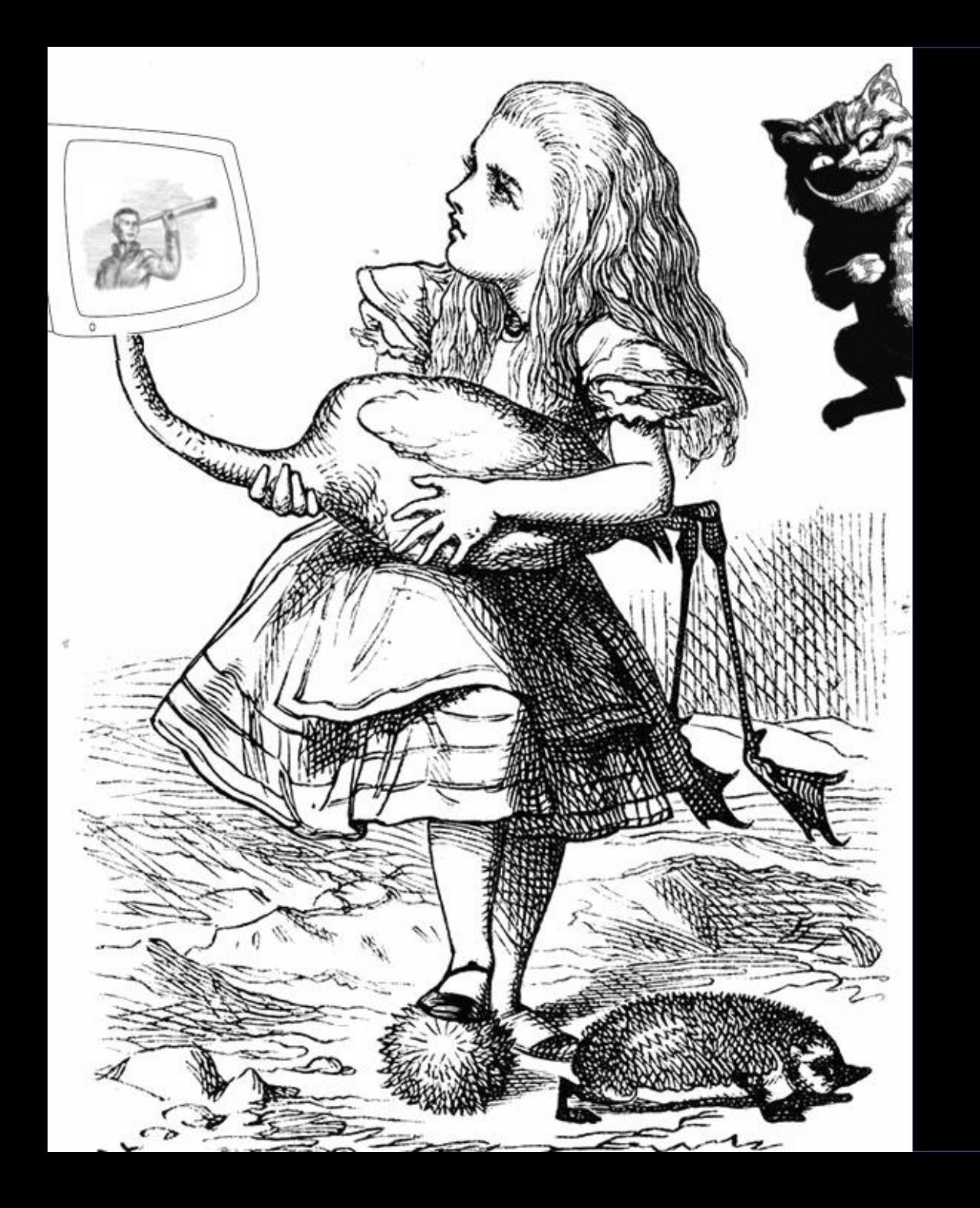

# Прокторинг на коленке или как мы делали олимпиады в Зазеркалье

# Дурят нашего брата

### **Не тот/ не там Не сам**

### ♢ Подмена человека

#### **Наши инструменты**

ZOOM+MOODLE

#### **Наш принцип**

Минимальные технические требования к студентам

#### ♤ Живые подсказки (подсказывающий рядом)

- ♤ Списывание из сети (самостоятельный поиск)
- ♤ Списывание с физических носителей (книги, шпаргалки и т.п.)
- ♤ Подсказки через гаджеты (подсказывающий удаленно)

## Технические требования

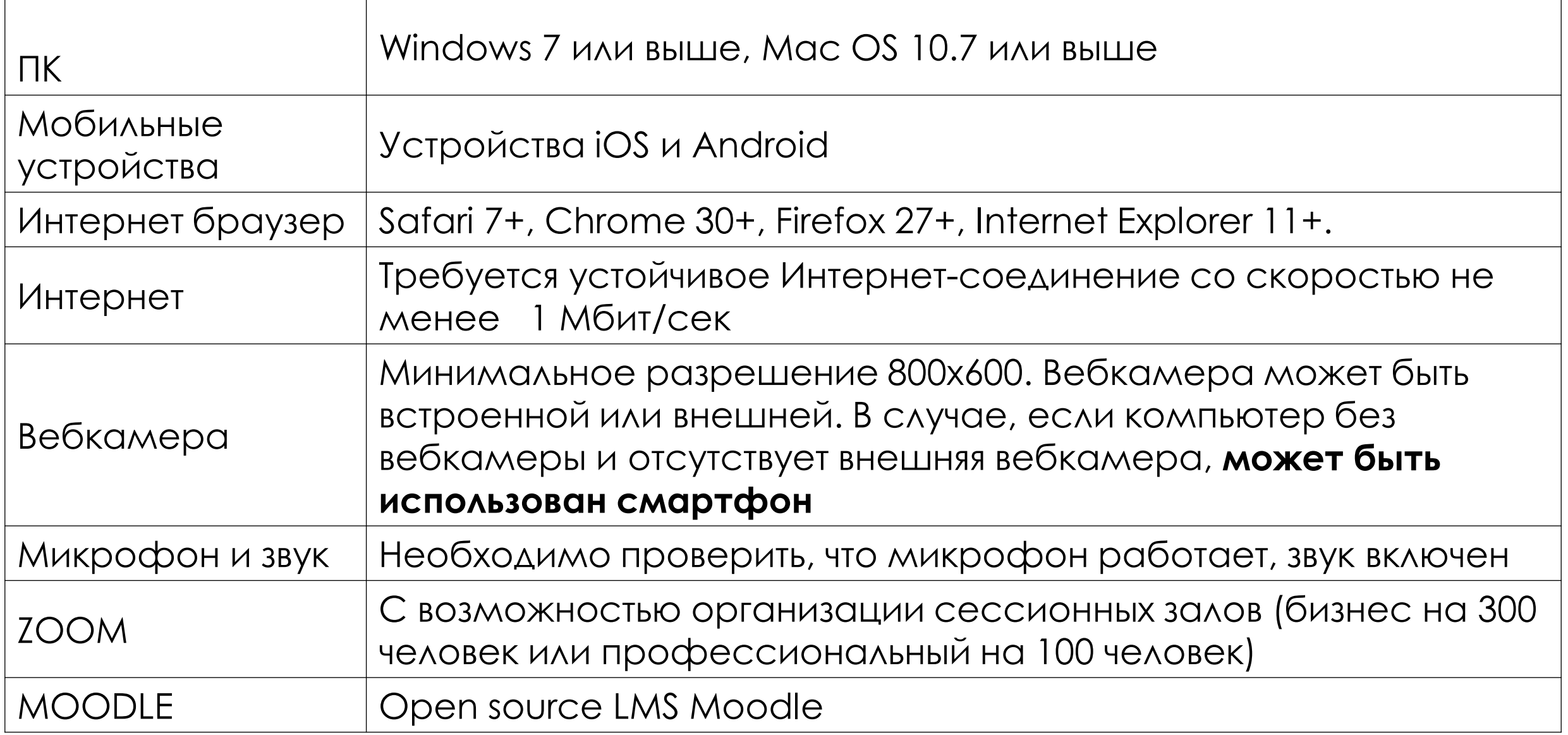

## 4-х этапная идентификация против подмены человека

#### **1 этап: предварительное собрание**

- ♢ Познакомить студентов со средой, в которой будет выполняться работа
- ♢ Выявить технические сложности и помочь студентам с ними справиться
- ♢ **Посмотреть** на тех, кто будет писать работу
- ♢ **Собрать образцы почерка** (студенты пишут от руки согласие на обработку персональных данных и видеофиксацию и согласие с нормами академической этики)

#### **2 этап: визуальная идентификация в день проведения мероприятия**

Визуальная идентификация по паспорту – на каждого студента собственный сессионный зал

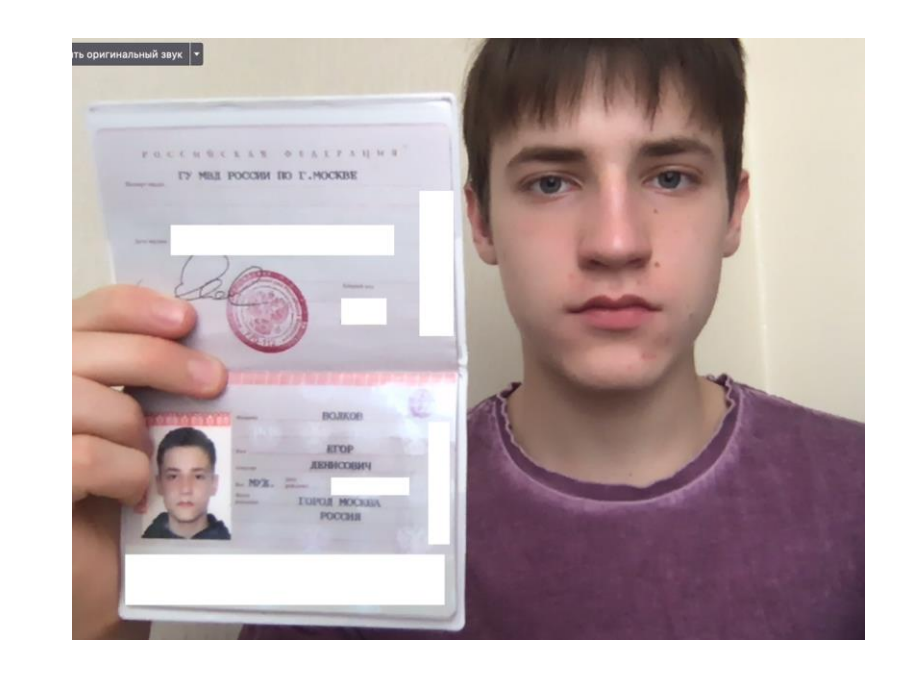

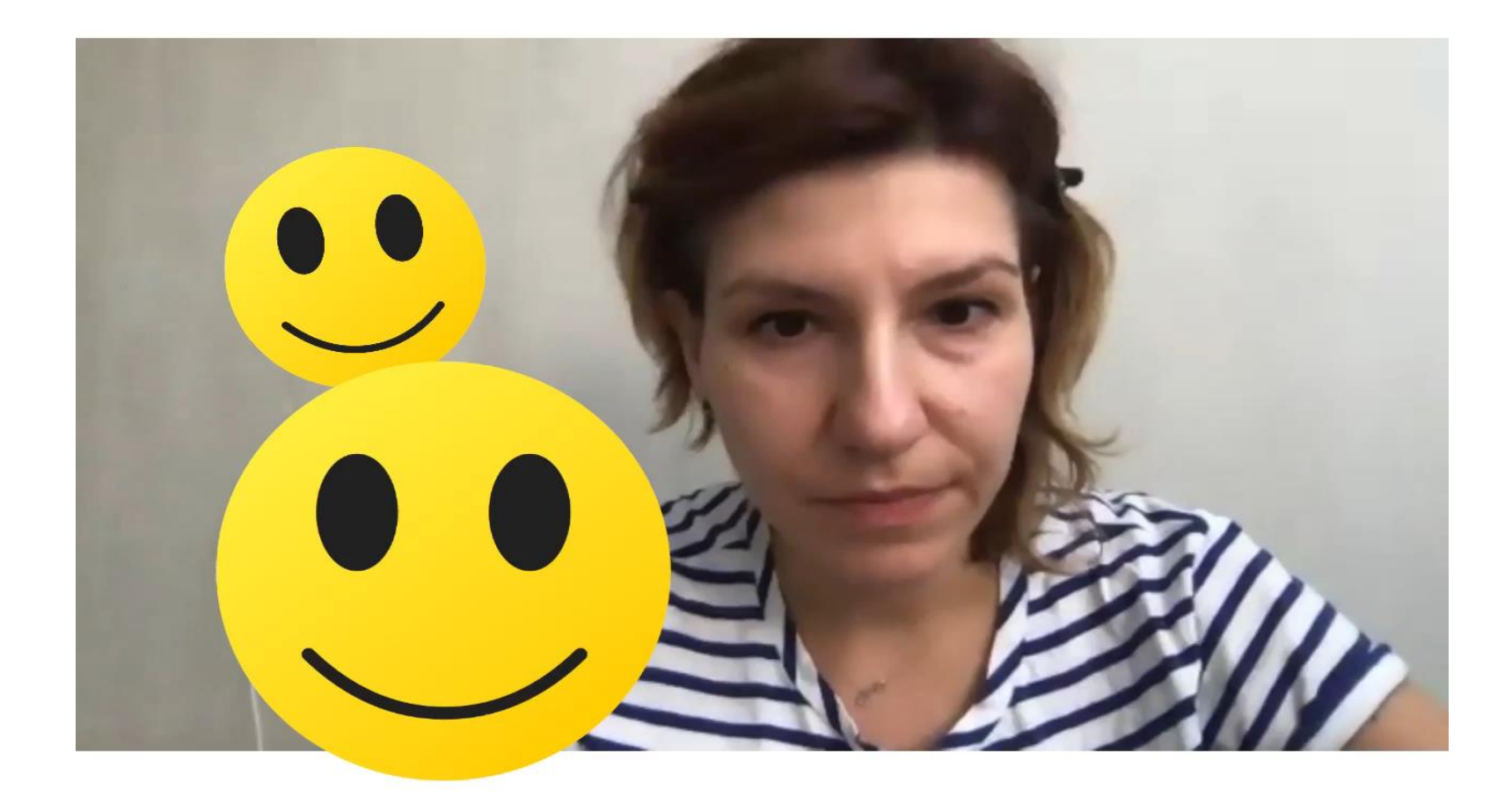

3 этап идентификации – убедиться, что именно этот человек вошел в интерфейс выполнения работы

- ♢ Логин и пароль для входа в среду выполнения работы выдается **только после визуальной идентификации человека**
- ♢ С выданным логином и паролем студент входит в среду выполнения работы и демонстрирует преподавателю, что **именно он**  выполнил вход

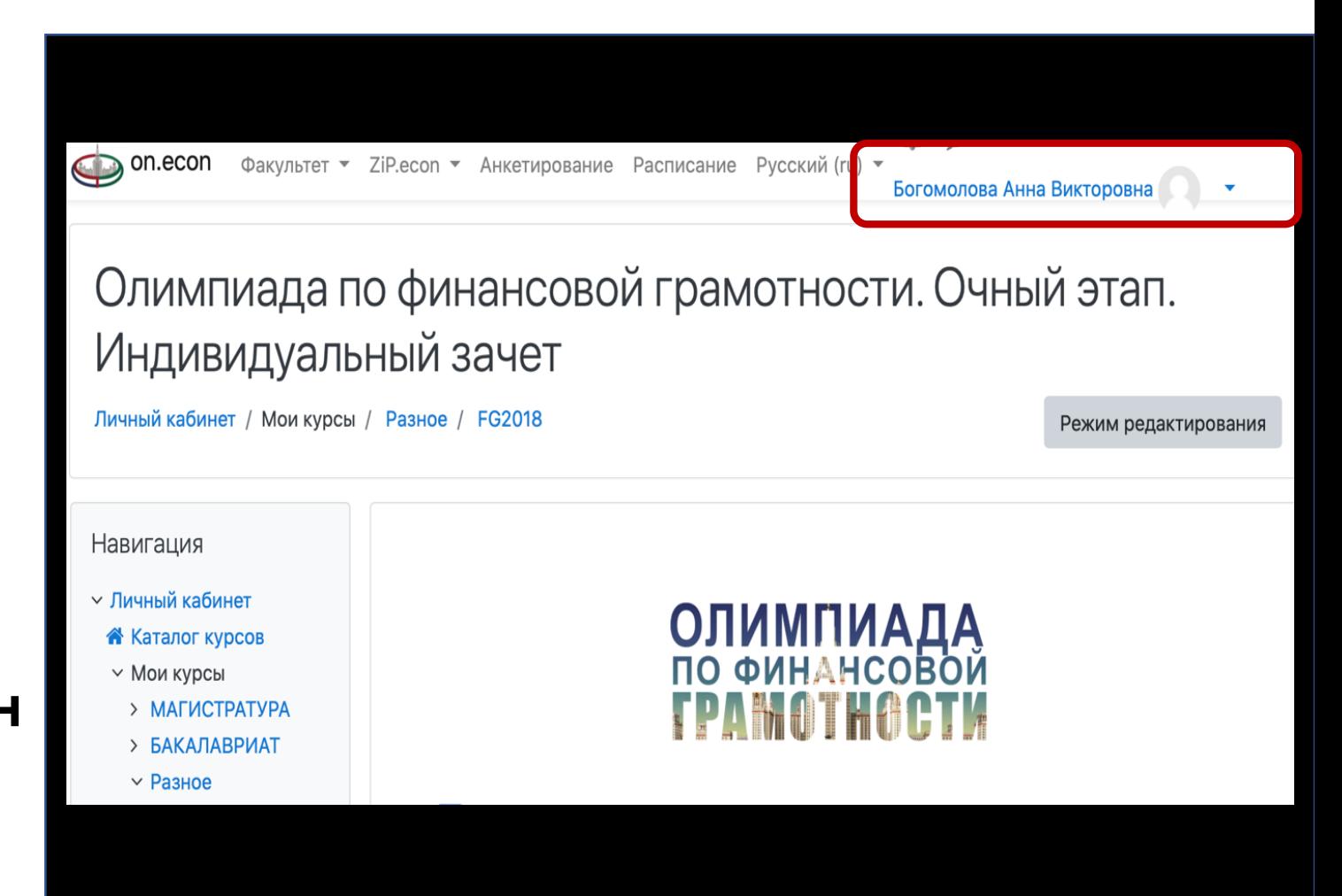

## 4 этап идентификации – убедиться, что именно этот человек пишет работу

Один из вопросов работы необходимо написать от руки, сфотографировать/ отсканировать и загрузить на портал (два образца почерка человека – в момент регистрации и в момент выполнения работы

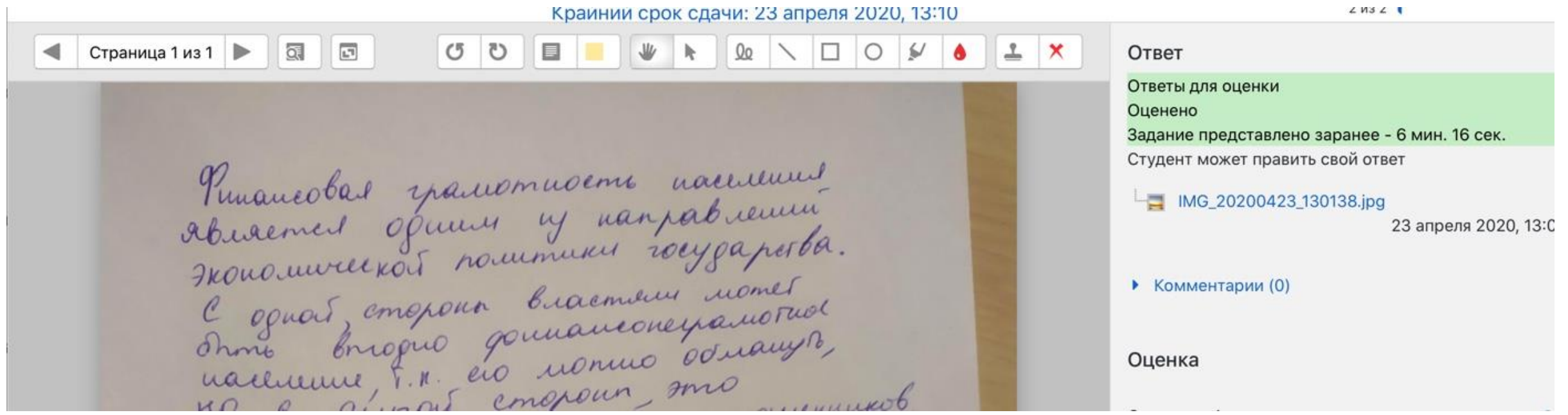

# «Не сам»: как бороться? (1)

- 1) «Живые подсказки»:
	- ♢ постоянно включенная камера и микрофон. На устранение любых технических проблем дается не более 5 минут
	- ♢ работа выполняется в зале 2 преподавателя на 5-9 человек участников
- 2) Списывание из сети (на том же устройстве):
	- ♤ блокировщики всех окон, кроме разрешенных [https://safeexambrowser.org/news\\_en.html](https://safeexambrowser.org/news_en.html%20или%20exam.net) или exam.net
	- ♤ вопросы загружены как картинки для предотвращения ctrlV+ctrlC
	- ♤ требование в любой момент продемонстрировать десктоп и прекращение работы, если открыты иные вкладки, кроме разрешенных

# «Не сам»: как бороться? (2)

Списывание с физических носителей или подсказки через гаджеты

- нестандартные формулировки вопросов  $\bigoplus$
- очень ограниченное время на выполнение заданий (80% от  $\bigoplus$ времени, необходимого на выполнение задания отличнику)
- НЕВОЗМОЖНОСТЬ ВЕРНУТЬСЯ К ВОПРОСУ

## Полезные ссылки

- ♧ Регламент олимпиады с текстами согласия на обработку персональных данных и видеофиксацию [https://fingramota.econ.msu.ru/sys/raw.php?o=11466&p=attachm](https://fingramota.econ.msu.ru/sys/raw.php?o=11466&p=attachment) ent
- ♧ Подробная инструкция для участников [https://fingramota.econ.msu.ru/sys/raw.php?o=11473&p=attachm](https://fingramota.econ.msu.ru/sys/raw.php?o=11473&p=attachment) ent
- ♧ Сценарий проведения предварительного собрания (вывешен в чате)
- ♧ Сценарий проведения олимпиады (вывешен в чате)